## **Downloading Flight Logs from QGroundControl**

To download the Flight Log from QGroundControl

1. On a PC, download QGroundControl onto the computer using this link: <https://d176tv9ibo4jno.cloudfront.net/latest/QGroundControl-installer.exe>

- 2. Install the program.
- 3. Place battery atop the vehicle and plug into battery lead.
- 4. Power on the vehicle

5. Plug in a USB-A/C to USB-C cable between the back of the vehicle and the computer. (USB-C port on the back of the payload shroud).

- 6. Open QGroundControl. The vehicle should connect.
- 7. Click the Q icon at the top left corner of the screen.

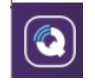

## 8. Select 'Analyze Tools'

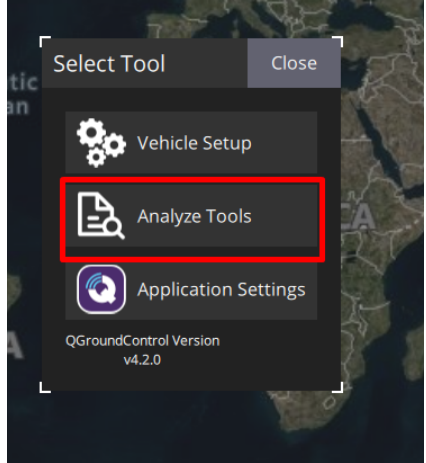

9. You should now be in the 'Log Download' tab already. Hit 'Refresh' on the right side of the screen.

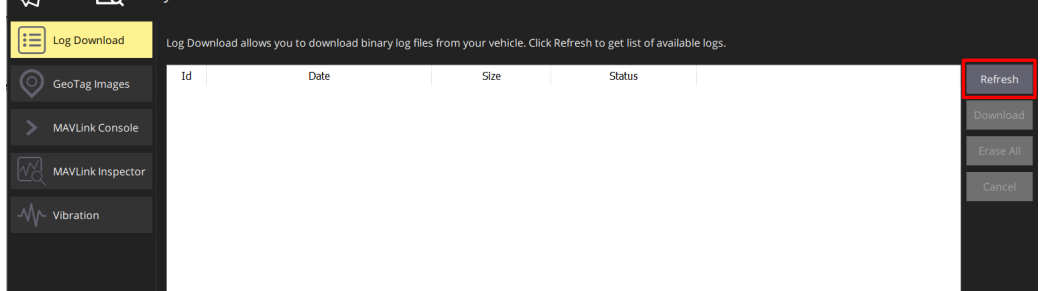

10. Click on the top log in the list (check the date, but they should be chronological), and select 'Download' on the right side of the screen.

11. Email the downloaded .ulog file in a reply-to-all in this email.